# 关于 MIDI

MIDI 是 Musical Instrument Digital Interface(乐器数字接口)的缩写,一个国际标准,它可以使演 奏信息在电子乐器,计算机和其它设备间交换。

### ■MIDI 接口的种类

CA28 数码钢琴的 MIDI 接口分接收与传送两种。所有的信息交换都需要通过 MIDI专用连接线来连接。

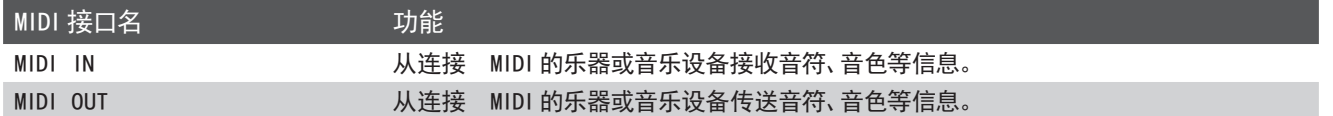

### ■MIDI 使用范例

如图所示连接音序器,可以把 CA28 数码钢琴的演奏录制到音 序器,录制的演奏乐曲也可以再次播放,有助于练习钢琴。把 CA28 数码钢琴设定为多音色时可以录制或播放多轨音,在同 一通道同时播放钢琴、羽管键琴、颤音琴等多种音色的乐曲。

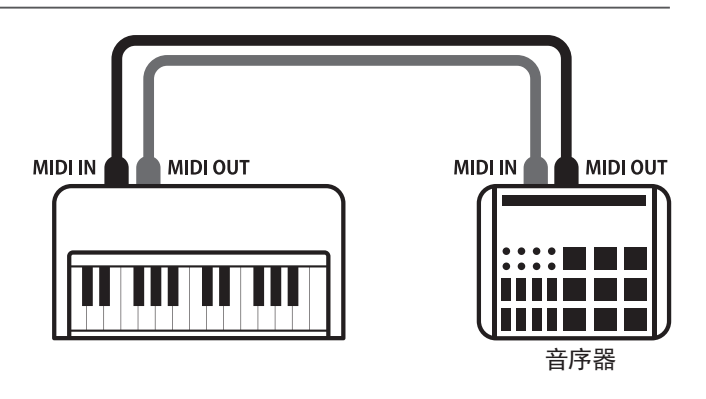

### ■CA28 数码钢琴的 MIDI 功能

#### 发送和接收音符信息

弹奏 CA28 数码钢琴,可以把音符信息传送到连接 MIDI 的乐器或音乐设备。反之,也可以把连接 MIDI 的乐器或音乐设备上的音 符信息传送到 CA28 数码钢琴。

### 发送 / 接收程序(音色)编号

弹奏 CA28 数码钢琴, 可以更改连接 MIDI 的乐器或音乐设备的音色。反之, 连接 MIDI 的乐器或音乐设备也可以更改 CA28 数码 钢琴的音色。

#### 发送 / 接收踏板数据

发送或接收延音踏板、保留音踏板、柔音踏板的开启 / 关闭等数据。

#### 接收音量数据

弹奏连接 MIDI 的乐器或音乐设备, CA28 数码钢琴发出音符时, 可以通过 MIDI 乐器或音乐设备调整 CA28 数码钢琴的音量。

#### 发送 / 接通通道设置

规定发送或接收通道域值在 1-16 之间。

#### 多音色设定

把 CA28 数码钢琴做为接收乐器的时候,可以接收多通道的 MIDI 数据,发出多种音色。

#### 发送 / 接收专用数据

发送或接收作为专用数据的前面板操作或者设定模式变更设置。

详情请参阅【MIDI 执行表】(第 [6](#page-5-0) 页)。

\* MIDI 是音乐电子事业协会(AMEI)的注册商标。

# 设置指南

## 发送程序编号

CA28 数码钢琴可以发送 1-128 个程序编号。

### ■设置程序编号发送的开启(ON) / 关闭(OFF)

同时按"节拍器"和"音色选择"按钮,进入程序编号发送的开启(ON)/关闭(OFF)设置。

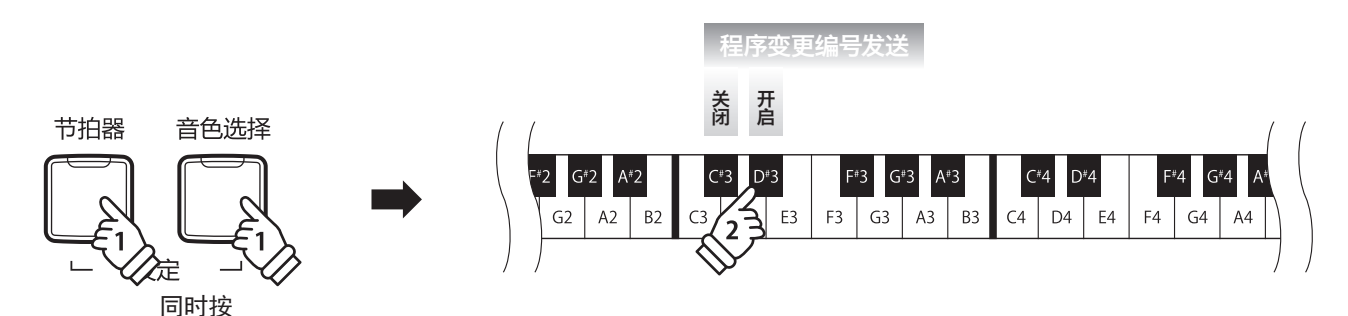

\* 在乐器关闭之前,变更后的程序编号发送设置会一直保存。

\* 用户也可以自主选择偏好的程序编号发送设置,把它作为启动项保存。详情请参阅使用说明书第 37 页。

\* 程序编号关闭 (off) 的时候, CA28 不能发送独占消息。

### ■发送程序编号

同时按"节拍器"和"音色选择"按钮,发送程序编号。

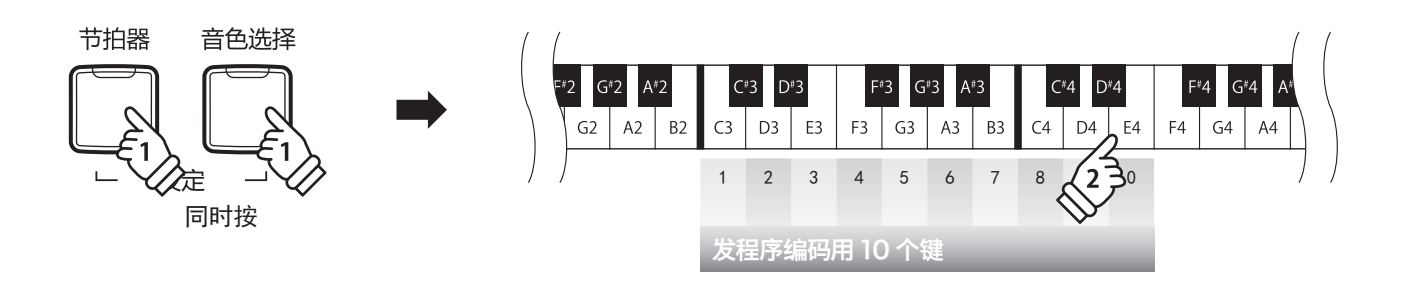

\* 程序编号的输入编码为 3 个字符。

例如: 输入程序编号 1 时, 需要输入"0" "0" "1" 三个字符。

\* 可以发送 1-128 个程序编号。

\* 第 3 个数字编号键按下时,输入的程序编号将被发送。

## 设置指南

## 本地控制(Local Control)

本地控制决定 CA28 数码钢琴键盘演奏是否会发声。 本地控制开启时,默认为键盘弹奏的原生音色。 本地控制关闭后,键盘弹奏时不发声,仅用于传送 MIDI 信息,在接收 MIDI 信息时,只发出接收音。

同时按"节拍器"和"音色选择"按钮,进入本地控制模式,可以把本地控制设定为开启(ON)/ 关闭(OFF)。

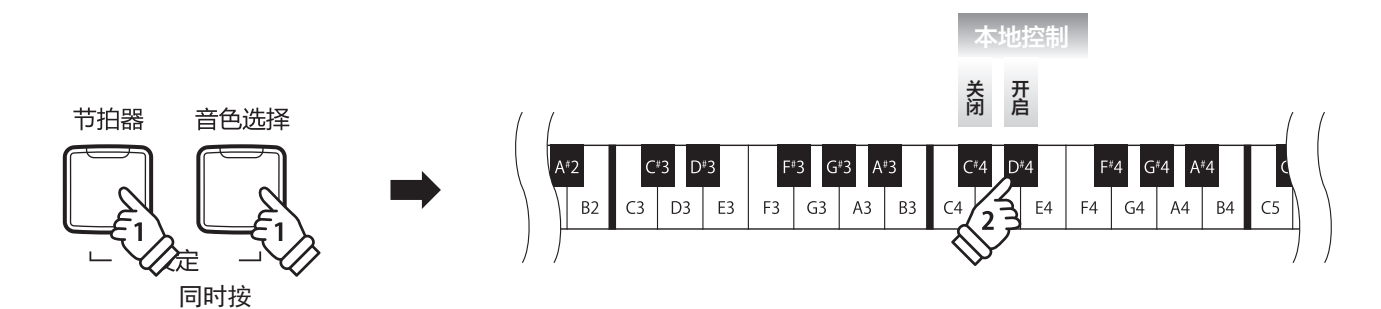

\* 在乐器关闭之前,变更后的本地控制设置会一直保存。

\* 用户也可以自主选择偏好的本地控制设置,并作为启动项保存。详情请参阅使用说明书第 37 页。

### MIDI 通信通道

因为要和连接的外部 MIDI 乐器或设备进行数据的交换,需要对乐器进行相应的通道设置。MIDI 通道分发 送通道和接收通道两种。CA28 数码钢琴不可以设定为分离开的发送、接收通道。设置好一个通道后,被选 择的通道兼具发送和接收的通道功能。

同时按 "节拍器"和 "音色选择"按钮,再按 "MIDI 通信通道"的 1-16 所对应的琴键, 设置 MIDI 通道。

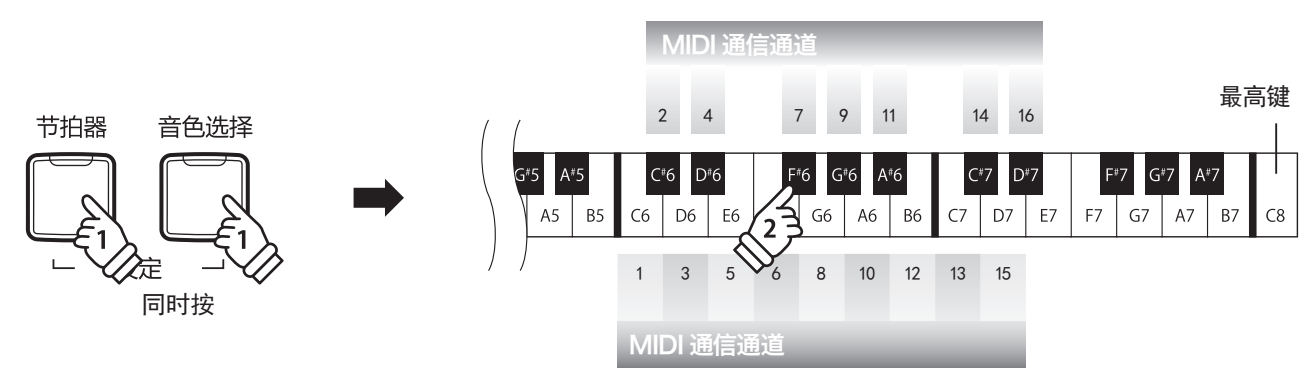

\* 可以在 1-16 这个区间内进行 MIDI 通道设置。

\* 乐器开启时 1-16 通道全部默认为接收通道。

\* 乐器关闭之前,变更后的 MIDI 发送接收通道的设定会一直保存。

\* 用户也可以自主选择偏好的 MIDI 发送接收通道设置,并作为启动项保存。详情请参阅使用说明书第 37 页。

## 设置指南

## 多音色模式(Multi-timbral Model)

按照前面所述的方法设置 MIDI 通道(1-16 任选其一)后就可以发送和接收数据,但当开启多音色模式后, 可以同时接收多个 MIDI 通道的数据,并且可以播放各个通道不同的音色。(接收的程序编号对应的音色请 参考第 [5](#page-4-0) 页音色一览表。)

因为 CA28 数码钢琴具备了这个功能,所以在使用外接的音序器时,只需要 CA28 数码钢琴这 1台钢琴就 使多音色合奏成为可能。

同时按"节拍器"和"音色选择"按钮,进入多音色模式设置,可以把多音色模式设置为开启(ON)/ 关闭(OFF)。

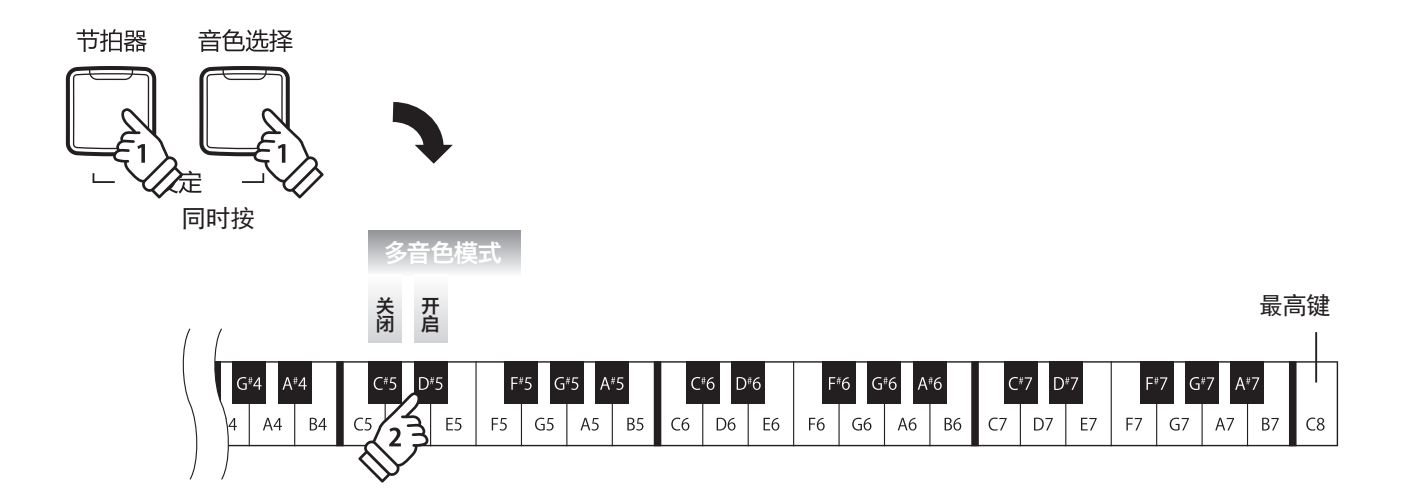

# <span id="page-4-0"></span>各音色对应的发送接收程序编号一览表

### ■各音色对应的发送接收程序编号一览表

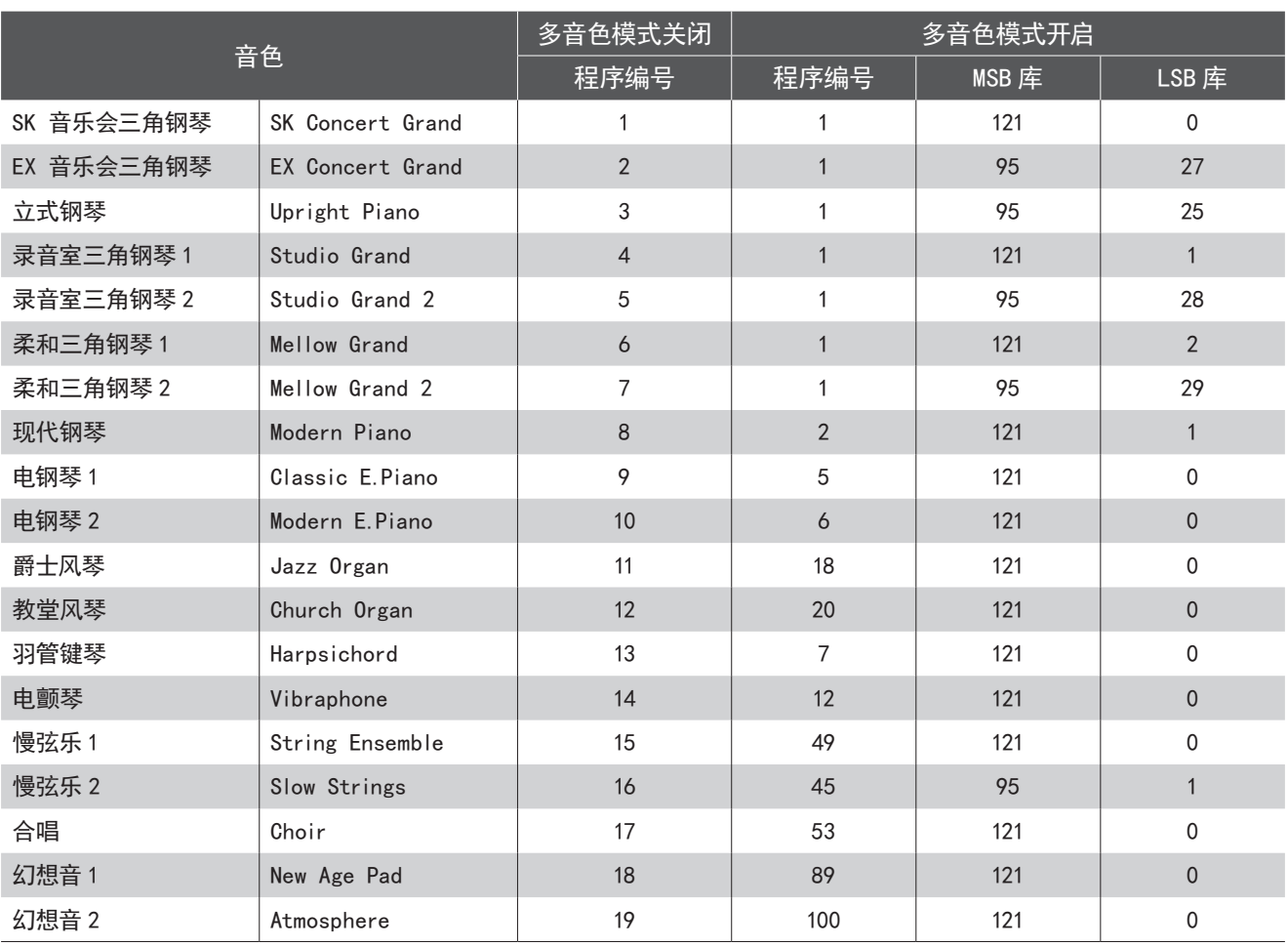

# <span id="page-5-0"></span>**MIDI 执行表 (MIDI Implementation Chart)**

日期:2017.11 版本:1.0

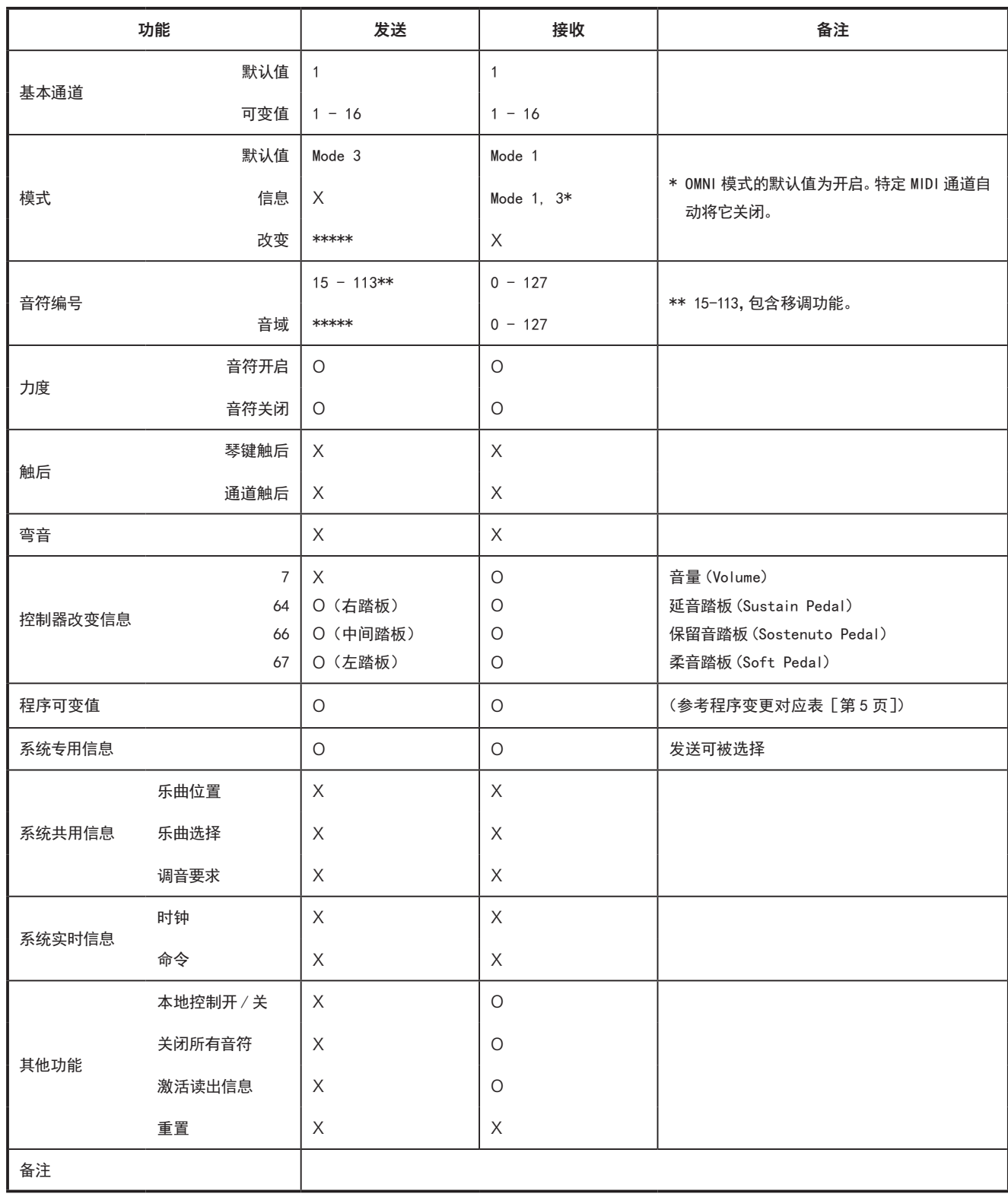

Mode1: 全部开启,多通道 Mode2: 全部开启,单通道 :是

Mode3: 全部关闭, 多通道 Mode4: 全部关闭, 单通道 ×: 否